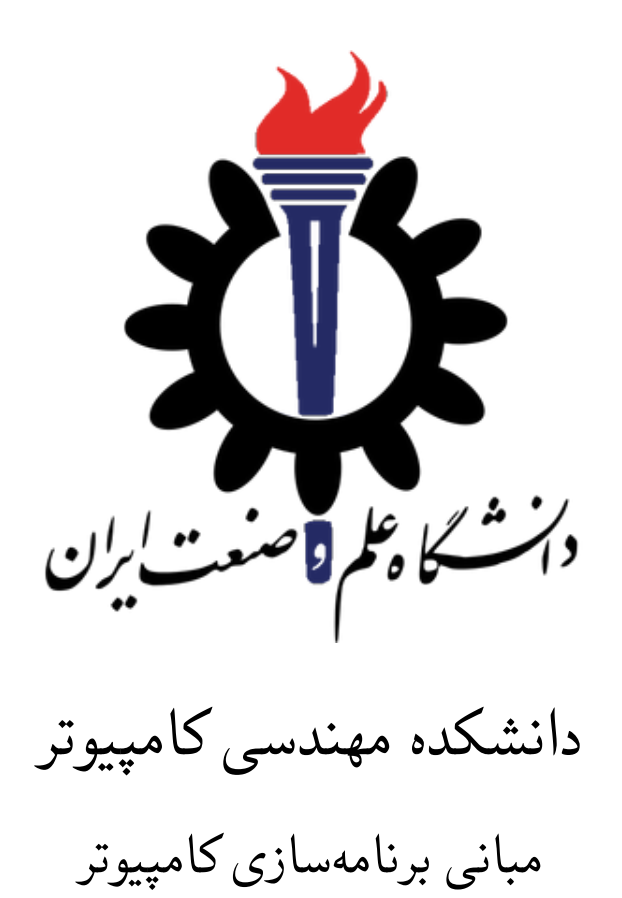

## تمرین های سری اول ریاضی: رسم نمودار و بسط تیلور

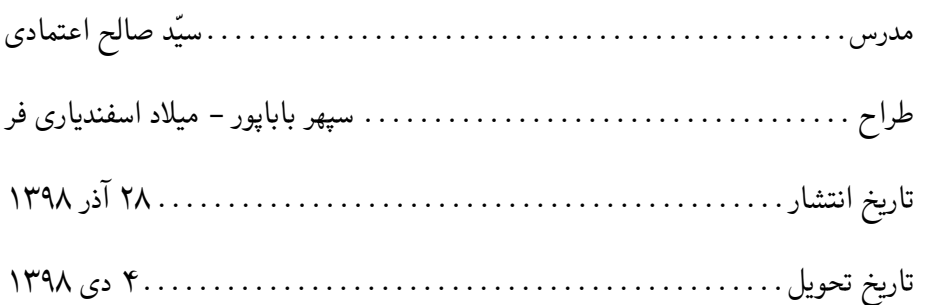

**سوال ١** در این سوال قصد داریم تا بوسیله رسم نمودار توابع ساده اشکالی را رسم کنیم: **قسمت اول**: برنامهای بنوسید که تابع تک متغیری را از کاربر گرفته و آن را در بازهای که از کاربر دریافت مینماید رسم کند. مثال:

Function: x\*sin(x) Start Point: -5 End Point: 5

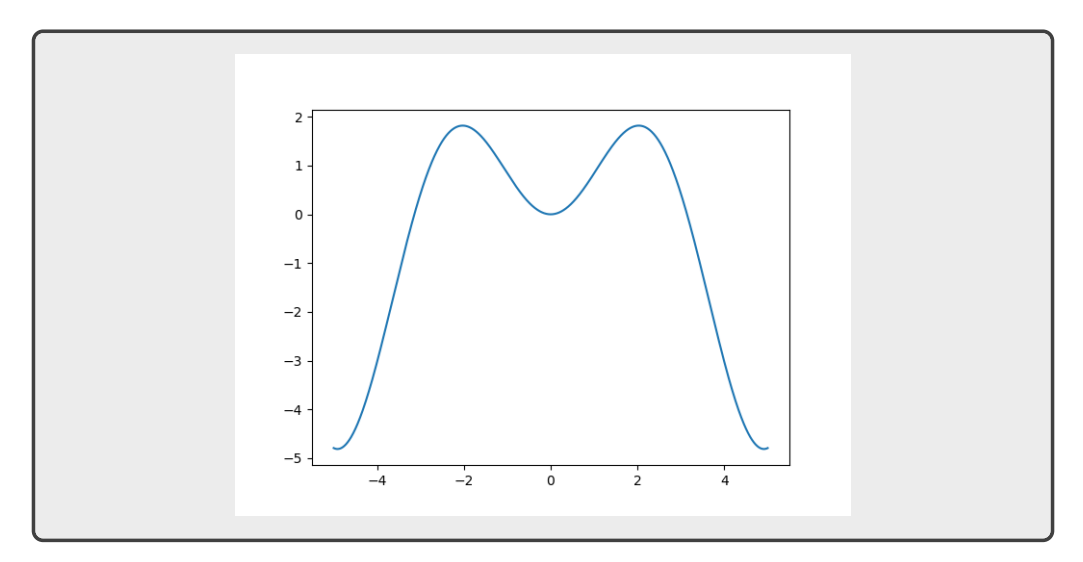

**راهنمایی**: برای آشنایی شما با روش استفاده از توابع کمکی کد استفاده شده برای تولید نمودار بالا در زیر آمده است. لازم است کد را به گونه ای تغییر دهید که مطابق ورودی بالا، تابع و محدوده رسم آن از کاربر گرفته شود.

```
from Equation import Expression
import numpy
import matplotlib.pyplot as plot
func = Expression('x*sin(x)')x = \text{number}.\text{linespace}(-5, 5, 1000)plot.plot(x, func(x))
plot.show()
```
برای کسب اطلاعات بیسشتر از کتابخانه های matplotlib و Equation می توانید از لینک های زیر استفاده کنید:.

https://matplotlib.org/tutorials/introductory/pyplot.html https://pythonhosted.org/Equation/

**قسمت دوم**: حال که رسم توابع در پایتون را یاد گرقتهاید، برای رسم اشکال پیچیده لازم است تا چند تابع را در بازههای متفاوت رسم کنید. پس: برنامه ای بنویسید که تعداد توابع و محدود رسم تابع را از ورودی دریافت ک[رده و سپس تعریف توابع را یکی-یکی از ورودی دریافت کند](https://pythonhosted.org/Equation/) و در نهایت همه توابع را رسم در محدوده مشخص شده رسم کند. مثال: مبانی برنامه سازی کامپیوتر رسم نمودار و بسط تیلور

Function Count? 2 Start Point: -5 End Point: 5 Function 1:  $x * sin(x)$ Function 2:  $x * cos(x)$ 

導

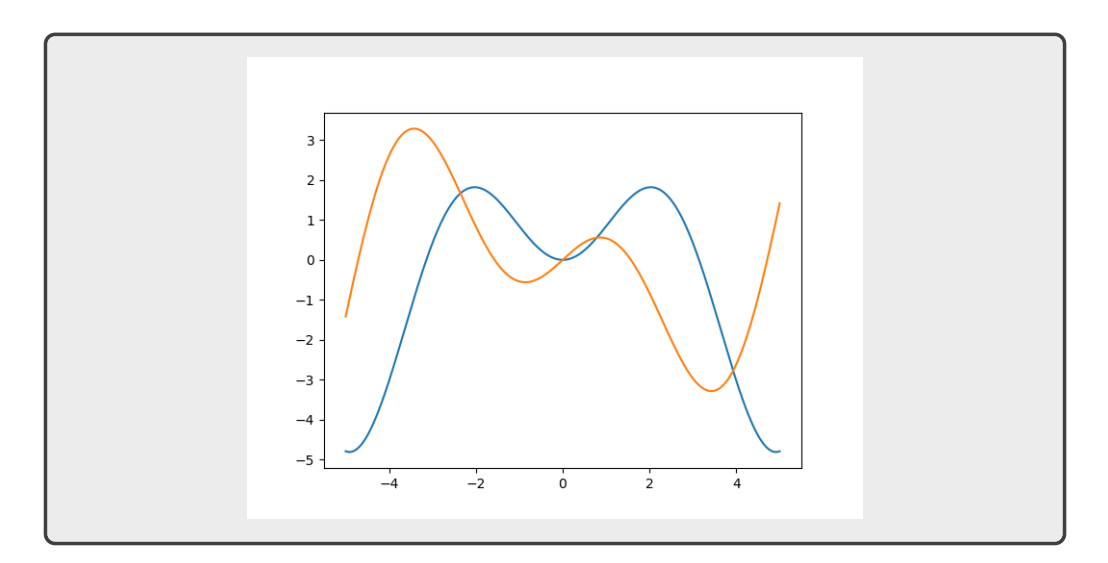

## **قسمت سوم**:

دیگر به رسم شکل مورد نظر چیزی نمانده. در این مرحله نیازی به نوشتن کد نیست و تنها لازم است معادله خط بین نقاط زیر را بدست آورده و آن را به صورت ورودی در کد قبل استفاده کنید. شکل حاصل چه شکلی است؟

line 1:  $(-1, -1)$ ,  $(0, 2)$ line 2: (0, 2), (1, -1) line 3: (1, -1), (-2, 1) line 4: (-2, 1), (2, 1) line 5: (2, 1), (-1, -1)

**قسمت چهارم**:

کمی هوشمندتر! در قسمت قبل بدست آوردن معادلات خط کاری زمان بر بود؟ در این قسمت سعی داریم بدست آوردن این معادلات را به کامپیوتر بسپاریم! پس: برنامه ای بنویسید که تعداد نقاط و مختصات آنها را از ورودی گرفته و شکل حاصل از اتصال متوالی نقاط را رسم کند. توجه کنید که نقطه آخر نیز باید به نقطه اول وصل شود. محدوده رسم توابع نیز باید بصورت خودکار محاسبه شود. همچنین دقت کنید که ورودی بصورت y,x وارد می شود و برای جدا کردن x و y لازم است از تابع split استفاده کنید. نمونه ورودی:

Number of points? 5 Point 1: 0,2 Point 2: 1,-1 Point 3: -2,1 Point 4: 2,1 Point 5: -1,-1

心

## **سوال ٢**

در سوال قبل به رسم چند تابع به صورت همزمان پرداختیم و بوسیله آن شکلی را رسم کردیم. اما آیا تنها کاربرد رسم نمودار ترسیم اشکال است؟ در این سوال قصد داریم با سری تیلور و تقریب آن با تابع کسینوس آشنا شویم.

$$
f(x) = \sum_{k=0}^{\infty} \frac{f^{(k)}(0)}{k!} x^k
$$
 (1)

$$
= 1 - \frac{x^2}{2!} + \frac{x^4}{4!} - \frac{x^6}{6!} \cdots
$$
 (7)

پیاده سازی اولیه برای شما در فایل py2.Q انجام شده است . ابتدا برنامه را اجرا کنید . چه مشاهده میکنید ؟ جمله اول سری تیلور همان نموداری است که شما مشاهده کردید . اما آیا کاملا دقیق است؟ وظیفه شما تکمیل تابع seris\_taylor است تا جمله های متفاوت سری تیلور را تولید کند.بعد از پیاده سازی کامل باید تست series\_taylor\_test در فایل py.test\_2Q پاس شود. در نهایت از نمودار جمله سوم و جمله اول تا ۵ ام اسکرین شات بگیرین .

نحوه ارسال تمرین

برای اطمینان از تحویل درست تمرین، لازم است مطابق روش امتحان و تمرین اول C از شاخه holymaster شروع کرده و شاخه ۱Math) را از روی آن درست کرده و سپس مراحل زیر را در شاخه ۱b\_Math انجام دهید. برای جزئیات بیشتر به تمرین شماره ۱ C مراجعه کنید.

.١ ابتدا پوشه ای به نام 1Math در پوشه 98991FC بسازید. شما می توانید این کار را با دستور زیر در Command Promptی که در پوشه 98991FC باز کرده اید نیز انجام دهید:

mkdir Math1

.٢ برای هر یک از سوال های فوق یک پوشه به روش قسمت قبل بسازید. نام گذاری پوشه ها را به صورتی که در زیر شرح داده شده انجام دهید:

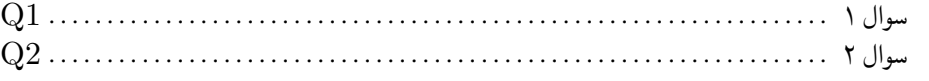

.٣ پاسخ های شما برای هر قسمت از سوال باید در آدرس های زیر موجود باشد:

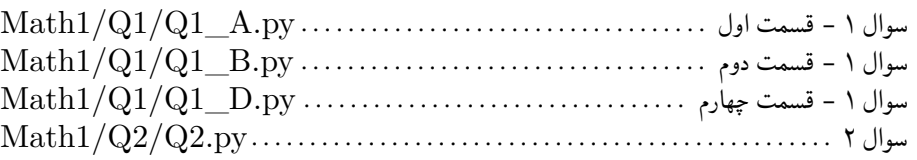

.۴ برای قسمت سوم سوال ١ و سوال ٢ لازم است از نمودار های حاصل از اجرای برنامه های خود تصویری (Screenshot (تهیه کنید و در پوشه هایی به آدرس زیر قرار دهید:

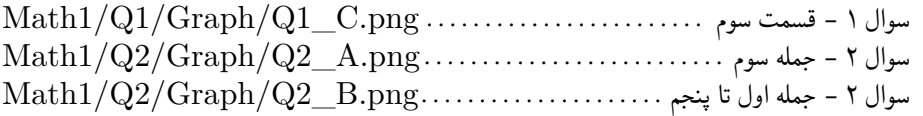

۵. در انتها شاخه ای جدید در گیت به نام (fb\_Math1) درست کنید و تمرین را در آن پوش کنید و در انتها پول رکویست به نام (1Math (درست کنید و در انتها پس از بیلد و تست موفقیت آمیز با holymaster مرج کنید.

git add . git commit git push origin fb\_Math1

糞